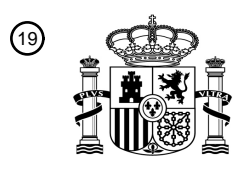

19 OFICINA ESPAÑOLA DE PATENTES Y MARCAS

**ESPAÑA** 

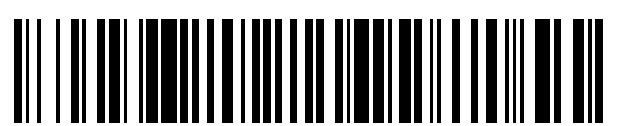

Número de publicación: **2 600 310**

21 Número de solicitud: 201531182

 $(5)$  Int. Cl.:

*G06F 3/038* (2013.01)

## <sup>12</sup> SOLICITUD DE PATENTE A2

22 Fecha de presentación:

**07.08.2015**

43 Fecha de publicación de la solicitud:

**08.02.2017**

#### 71 Solicitantes:

**SANZ FERNÁNDEZ, Miguel (100.0%) c/ Concejo de Badostain Nº 3 Bajo G 31016 Pamplona (Navarra) ES**

72 Inventor/es:

**SANZ FERNÁNDEZ, Miguel**

54 Título: **Sistema y procedimiento para emulación de ratón mediante haz de luz**

#### 57 Resumen:

Sistema y procedimiento para emulación de ratón mediante haz de luz.

Esta invención permite mediante el uso de un haz de luz, que puede ser un puntero laser, proyectado directamente sobre la pantalla del ordenador, emular el uso del ratón. Un software, con base en la imagen proporcionada por un elemento captador, calcula las coordenadas del punto en que incide el haz de luz y hace que el cursor del ordenador siga las evoluciones del mismo.

Puede, también, mediante algunas operatorias emular la pulsación de los botones del ratón.

Con el uso de teclados virtuales se puede introducir textos con lo que el control del ordenador es prácticamente completo.

Con este sistema, usuarios con ciertas discapacidades, pueden usar cualquier software estándar sin necesidad de adaptaciones especiales.

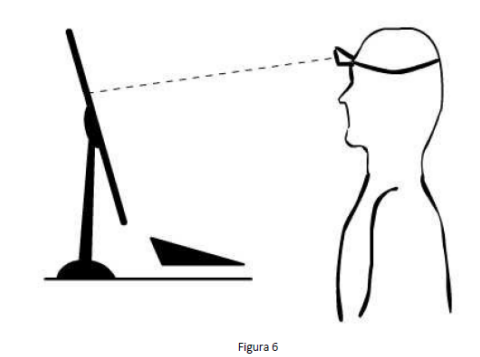

# **DESCRIPCIÓN**

## Sistema y procedimiento para emulación de ratón mediante haz de luz.

#### 5 **INDICACIÓN DEL SECTOR Y ESTADO DE LA TÉCNICA**

Las interfaces humanas de entrada más populares en los equipos informáticos son el teclado y el ratón.

- Los sistemas informáticos presentan la información, texto o gráfica, al 10 usuario y este mediante movimientos del ratón desplaza un cursor por la pantalla, permitiéndole apuntar diferentes elementos en ella presentados. Con los pulsadores que el ratón posee, puede disparar la ejecución de diferentes acciones, normalmente relacionadas con el elemento apuntado. Para la introducción de elementos de texto el usuario dispone del teclado.
- 15 Hay circunstancias que imposibilitan a ciertos usuarios el manejo de estos dispositivos impidiéndoles o cuando menos dificultándoles el uso del ordenador.

#### **EXPLICACIÓN DE LA INVENCIÓN**

20

Esta invención permite mediante la proyección de un haz de luz, que puede ser un puntero laser, emular el funcionamiento del ratón. Si el usuario conserva cierta movilidad en alguna parte de su cuerpo se puede sujetar a esta el puntero, y de esta manera quedará posibilitado para el 25 manejo del ordenador.

La operatoria es simple. El usuario desplaza el elemento emisor de luz (2), que puede ser un puntero laser, por la pantalla (1) y el cursor va siguiendo las evoluciones de este permitiéndole de esta manera señalar los diferentes elementos en ella mostrados. Cumpliendo determinadas

- 30 condiciones, que se explican más adelante, el usuario puede emular también los botones del ratón. Emulando el ratón el usuario también queda posibilitado para introducir los elementos de texto. Para eso bastará con el empleo de teclados virtuales en pantalla.
- 35 Si un usuario con discapacidad conserva cierta movilidad en alguna parte de su cuerpo podemos fijarle el puntero. Por ejemplo: un frontal, un brazalete… De esta manera puede hacer uso del ordenador sin prácticamente restricciones.
- 40 Como se muestra en la figura 1, un elemento emisor de luz (2) envía un haz de luz (4), que puede ser laser, sobre la pantalla (1) del equipo informático. Un elemento captador (3), que puede ser una webcam, capta

la imagen de la pantalla y mediante un software (9) ejecutado en el equipo informático (8) se determina la posición de impacto del haz sobre la pantalla. Este software (9) es capaz de, con base en esta posición y sus movimientos, realizar operaciones como mover el cursor, emular 5 pulsaciones de los botones del ratón, ejecución de determinadas operaciones y mediante el uso de teclados virtuales, realizar entradas de teclado, permitiéndonos de esta manera el control total del equipo.

Una de las principales dificultades es discriminar el punto del haz sobre la 10 pantalla (1) y la imagen que en él se representa y calcular las coordenadas en que este se encuentra. Para facilitar esta discriminación es conveniente separar la imagen que se presenta en la pantalla del punto luminoso proyectado por el elemento emisor de luz (2).

#### 15 **BREVE DESCRIPCIÓN DE LOS DIBUJOS**

Figura 1: Representación de bloques del sistema.

- Figura 2: Representación de bloques del sistema en su versión de polarización.
- 20 Figura 3: Representación de bloques del sistema en su versión de reflexión.

Figura 4: Representación zonas de seguimiento del cursor (opción 1).

Figura 5: Representación zonas de seguimiento del cursor (opción 2).

Figura 6: Ejemplo de sujeción y uso del puntero.

25

## **REALIZACIÓN PREFERENTE DE LA INVENCIÓN**

Para resolver el problema, anteriormente descrito, de identificación del punto donde incide el haz de luz se proponen las siguientes realizaciones:

30

Opción polarizador, mostrada en la figura 2:

Las pantallas LCD, muy frecuentes en los equipos informáticos, emiten luz polarizada. Con el uso de un filtro polarizador (5) podemos, debidamente orientado, hacer desaparecer la imagen presentada en la pantalla, viendo

- 35 sin embargo todo el resto incluido el punto luminoso provocado por el haz de luz. Poniendo el filtro polarizador (5), debidamente orientado, delante de la cámara, esta captará una imagen de la pantalla y su entorno incluido el haz luminoso pero sin la imagen que se muestra en ella. De esta manera la cámara obtiene una imagen similar a la que se obtendría con la
- 40 pantalla apagada, quedando muy simplificada la localización del punto luminoso y por consiguiente el software (9).

Opción reflexión, mostrada en la figura 3:

- Cuando no se pueda usar la opción anterior, o en otros casos que convenga, se puede poner un elemento plano y transparente (6), por 5 ejemplo cristal, entre el usuario y la pantalla según se presenta en la figura 3, de tal forma que el haz del puntero se divida en dos. Una parte sigue proyectándose sobre la pantalla permitiendo su seguimiento al usuario y otra se refleja proyectándose sobre una superficie (7). Un elemento captador (3), que puede ser una webcam, recoge la imagen del punto, 10 producido por el elemento emisor de luz (2), proyectado sobre la superficie (7) y el software (9) realiza los cálculos y operaciones precisas. (Según la posición de la cámara la superficie deberá ser traslucida). De esta manera la imagen que nos entrega el elemento captador (3) solo contiene el punto luminoso creado por el elemento emisor de luz (2) con lo que también
- 15 queda simplificado el cálculo.

La invención incluye procedimientos para el seguimiento del cursor y la selección y ejecución de diferentes operaciones.

- 20 Son dos los problemas a resolver: La selección de la operación a ejecutar (ejemplo. Click botón derecho, doble click…) y la ejecución de esta operación siendo la única herramienta disponible el haz de luz. Selección de la operación: Un menú emergente que para evitar la
- ocupación innecesaria de un espacio de pantalla, aparece y desaparece 25 según unas condiciones especificadas. Ejemplo: aparece al llevar el punto luminoso fuera del espacio de captura de la cámara… Mediante este menú el usuario puede seleccionar que operación (Doble click….) se realizará cuando se cumpla la condición de ejecución. Del mismo modo puede seleccionar la aparición del teclado virtual, simulador de rueda de ratón…
- 30 Ejecución de la operación: Se puede establecer una condición que será la que desencadene la ejecución de la operación seleccionada. Ejemplo: Cuando el usuario permanece con el haz sin desplazarlo durante un periodo de tiempo. (se considera no desplazamiento a estar en las proximidades de un punto durante ese periodo de tiempo). Otras 35 condiciones pueden darse como se describe más adelante.
- 

Si el seguimiento del cursor al punto luminoso se hace preciso (el cursor se posiciona en el lugar donde está el haz) es difícil el apuntar a objetos pequeños, y más difícil aún mantenerse encima de ellos. Para conseguir 40 una mayor precisión y menor dependencia de la estabilidad del puntero se

pueden usar diferentes algoritmos. El descrito en la figura 4 por ejemplo

establece varias zonas alrededor del cursor y diferente comportamiento para cada una de ellas.

Zona A: la permanencia del haz en esta zona desencadena la ejecución de la operación seleccionada según algún procedimiento como el descrito 5 anteriormente.

Zona B: Mientras el haz este en esta zona no se realiza operación alguna. Zona C: El cursor se desplazará en dirección al haz a velocidad reducida. Zona D: El cursor se desplazará en dirección al haz a gran velocidad. De esta manera el usuario puede desplazar el cursor rápidamente hasta la

- 10 zona de destino. Posicionarse con precisión y desencadenar la operación deseada situando el haz sobre el cursor. El hecho de tener una zona de inactividad y otra para desencadenar la operación le da mayor control a la hora de ejecutar los comandos u operaciones.
- 15 Las zonas C y D se pueden unificar en una como se propone en la figura 5 (E) donde la velocidad de desplazamiento del cursor sea variable en función de la distancia entre el cursor y el haz de luz.

Este seguimiento implica que la captura del haz se deberá realizar también fuera de la zona de imagen de la pantalla como se ve claramente en la 20 figura 6

Todo lo anteriormente descrito requiere de un proceso de calibración para establecer la relación entre las coordenadas del punto luminoso en la imagen proporcionada por la cámara y las coordenadas correspondientes en la pantalla. A modo de ejemplo, dentro de los múltiples métodos

25 posibles para ese cometido, el software (9) puede solicitar al usuario que apunte el haz de luz en puntos conocidos como pueden ser las cuatro esquinas de la pantalla y memorizar sus valores.

#### **REIVINDICACIONES**

- 1 Sistema para emulación de ratón mediante haz de luz que comprende:
- 5 Elemento emisor de luz (2), preferiblemente colimada, que puede ser laser.
	- Elemento captador (3) de la imagen de la pantalla(1) y alrededores.
- Elemento de software (9) que realiza el cálculo de las coordenadas del punto luminoso, que produce el haz de luz sobre la pantalla y/o 10 alrededores, y realiza las acciones pertinentes. Caracterizado por un haz de luz emitido por el elemento emisor de luz (2), preferiblemente colimada, que proyectado sobre la pantalla (1) de un equipo informático (8) es captado por un elemento captador (3), que puede ser una webcam, y que mediante el software (9) 15 permite el posicionamiento del cursor y ejecución de operaciones y comandos en dicho equipo.

2 El sistema de la reivindicación 1; caracterizado por un polarizador (5) que se interpone entre la pantalla(1) y el elemento captador (3) para 20 que debidamente orientado elimine la imagen presentada por esta, aislando de esta manera el punto luminoso producido por el elemento emisor de luz (2).

- 3 El sistema de la reivindicación 1; caracterizado por un elemento 25 plano y transparente (6) que se interpone entre el usuario y la pantalla y que permite la reflexión del haz sobre una superficie traslucida y la captación de esta imagen que contiene únicamente el punto luminoso facilitando los cálculos.
- 30 4 Procedimiento para emulación de ratón mediante haz de luz, usando el sistema de las reivindicaciones 1, 2, 3. Caracterizado porque el usuario desplaza el haz de luz por la pantalla (1) y el cursor sigue este desplazamiento. Cuando detiene el desplazamiento permanece en una misma posición durante un periodo de tiempo 35 establecido, se desencadena la ejecución de la operación preseleccionada.
- 5 Procedimiento para emulación de ratón mediante haz de luz, usando el sistema de las reivindicaciones 1, 2, 3, caracterizado por el 40 seguimiento del cursor, con base en el establecimiento de zonas

según la distancia del cursor y el punto luminoso, ampliándose en este caso el área de captación del punto luminoso a las zonas limítrofes a la pantalla.

El usuario desplaza el punto luminoso por la pantalla y zonas 5 limítrofes.

Cuando el usuario mantiene el punto luminoso en la zona más próxima al cursor (A), durante un determinado tiempo, desencadena la ejecución de la operación preseleccionada. Mientras el usuario desplaza el punto luminoso sobre la zona (B) no se produce actividad 10 alguna, sobre la zona (C) se produce un movimiento lento del cursor en dirección al punto luminoso y si lo hace sobre la zona (D) se produce un movimiento rápido del cursor hacia el punto luminoso.

6 Procedimiento para emulación de ratón mediante haz de luz según la 15 reivindicación 5; caracterizado porque las dos últimas zonas se unifican y el comportamiento en esta nueva zona es el movimiento del cursor en dirección al punto luminoso a una velocidad que depende de la distancia entre ambos.

20 7 Procedimiento para emulación de ratón mediante haz de luz según las reivindicaciones 4, 5, 6; caracterizado por la adquisición de parámetros como pueden ser las coordenadas, resolución de pantalla… con o sin la intervención del usuario.

25 8 Procedimiento para emulación de ratón mediante haz de luz según las reivindicaciones 4, 5, 6; caracterizado por parametrización automática en base a la imagen recibida por el elemento captador.

9 Procedimiento para emulación de ratón mediante haz de luz según 30 las reivindicaciones 4, 5, 6; caracterizado por la memorización de todos los parámetros necesarios para el cálculo de coordenadas, realización de operaciones y cualquier otro dato necesario o que facilite la ejecución del software (9)

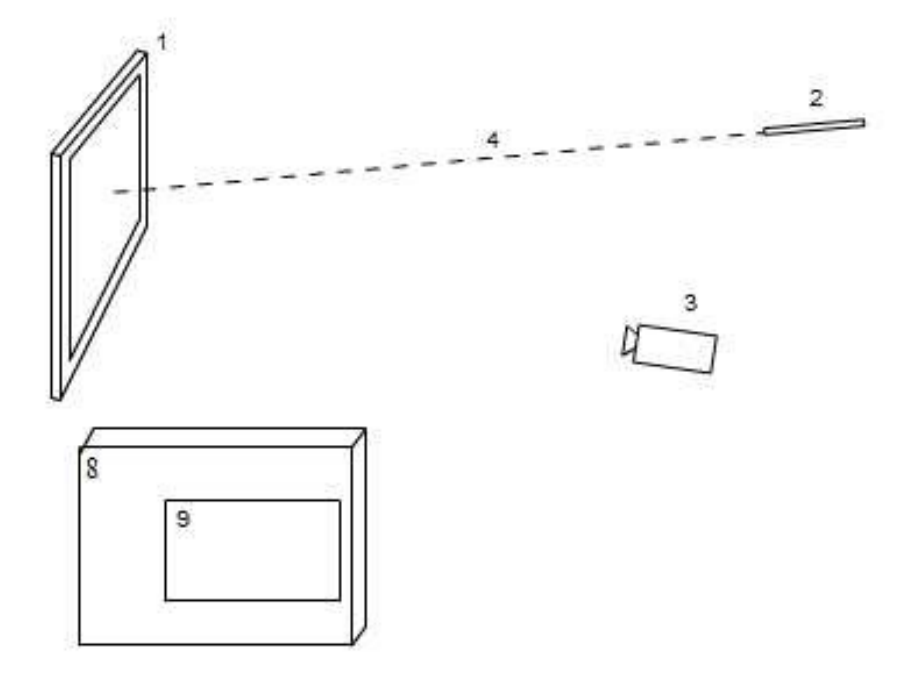

Figura 1

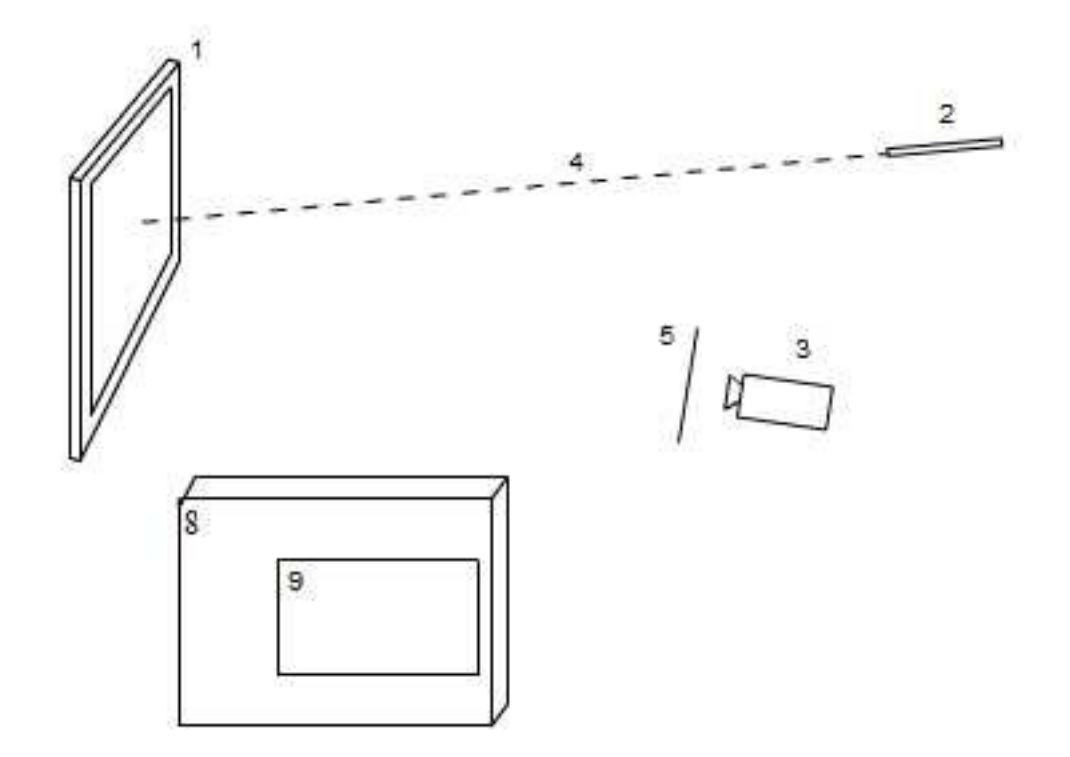

Figura 2

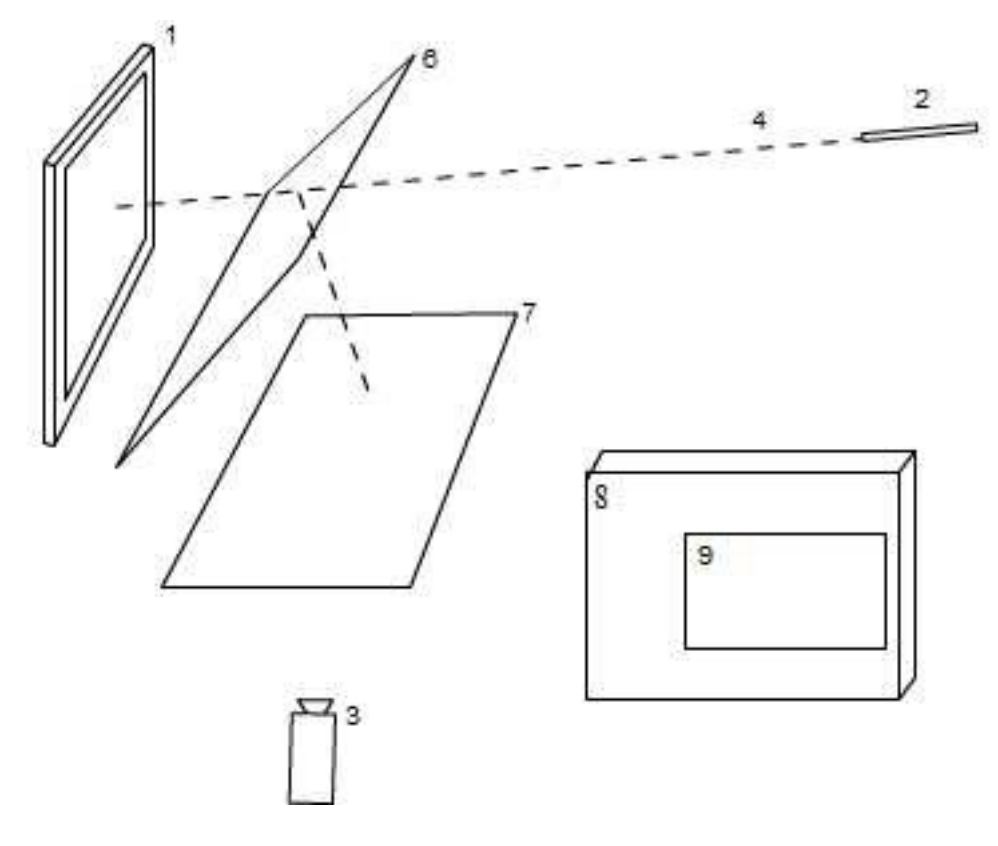

Figura 3

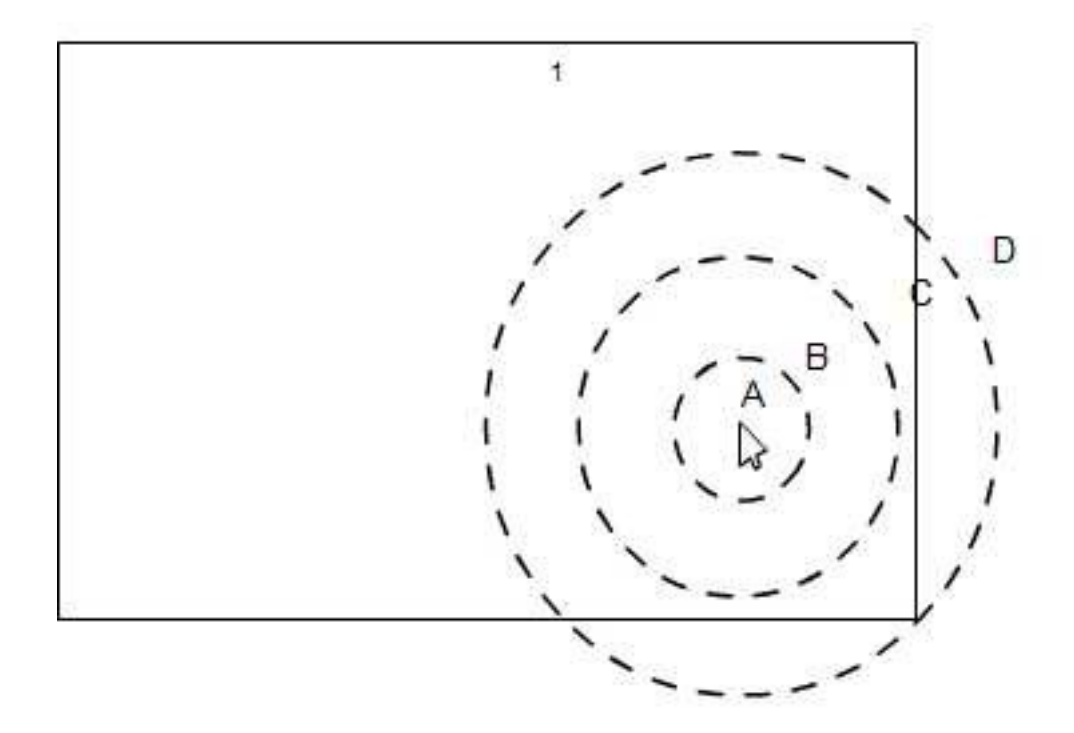

Figura 4

ES 2 600 310 A2

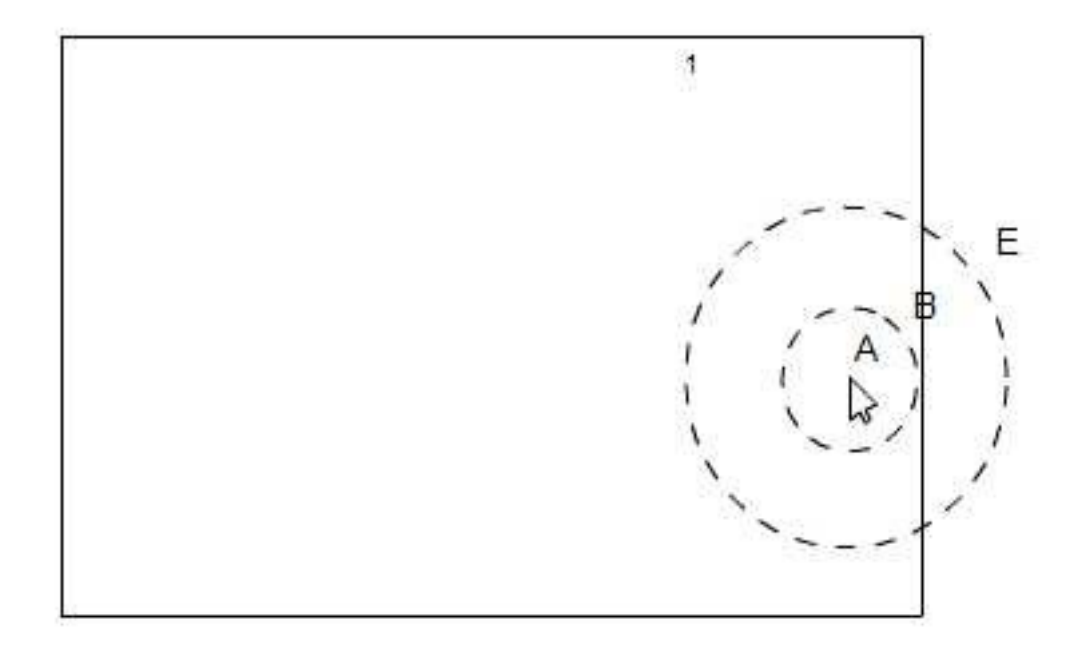

Figura 5

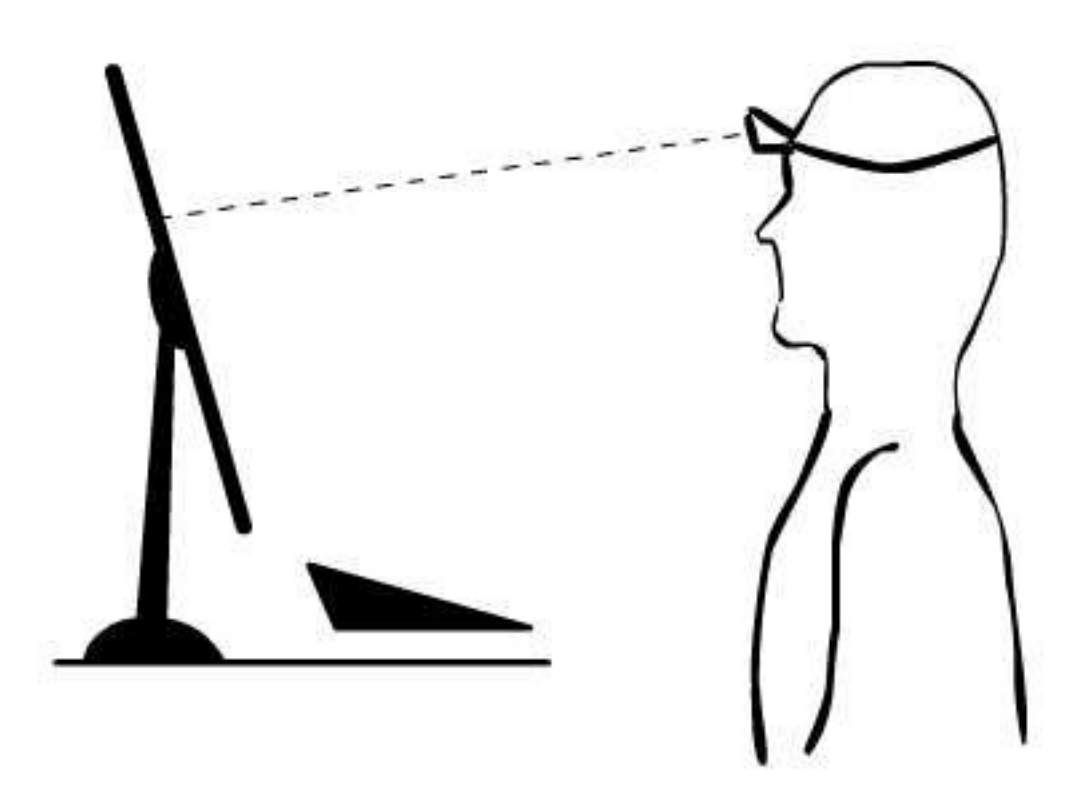

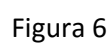